# Getting started with **Sora**

With Sora, you can get free eBooks and audiobooks from your school.

Install the Sora app from the Apple App Store or Google Play Store, or go to soraapp.com.

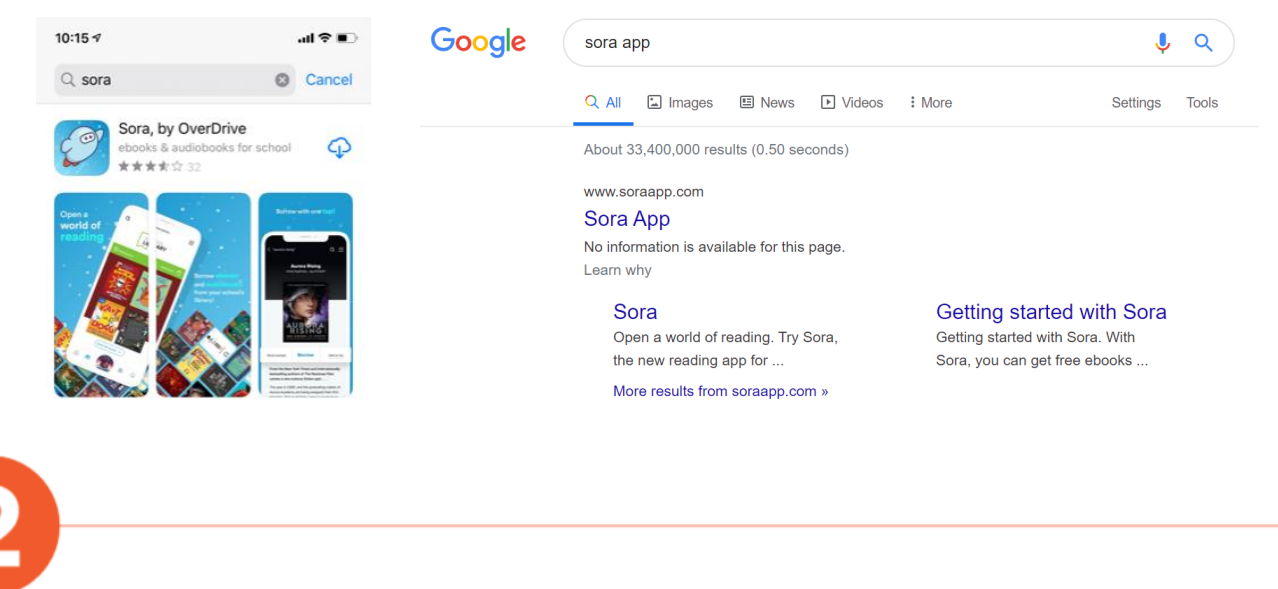

In Sora, find your school (or enter your school's setup code), then sign in.

As we share our Sora Library with the other schools in our diocese, our school is called ACEN Member Collection (Not St Aloysius). It stands for Australian Catholic Education Network. Please choose Find My School then choose My School isn't Listed down the bottom of the page.

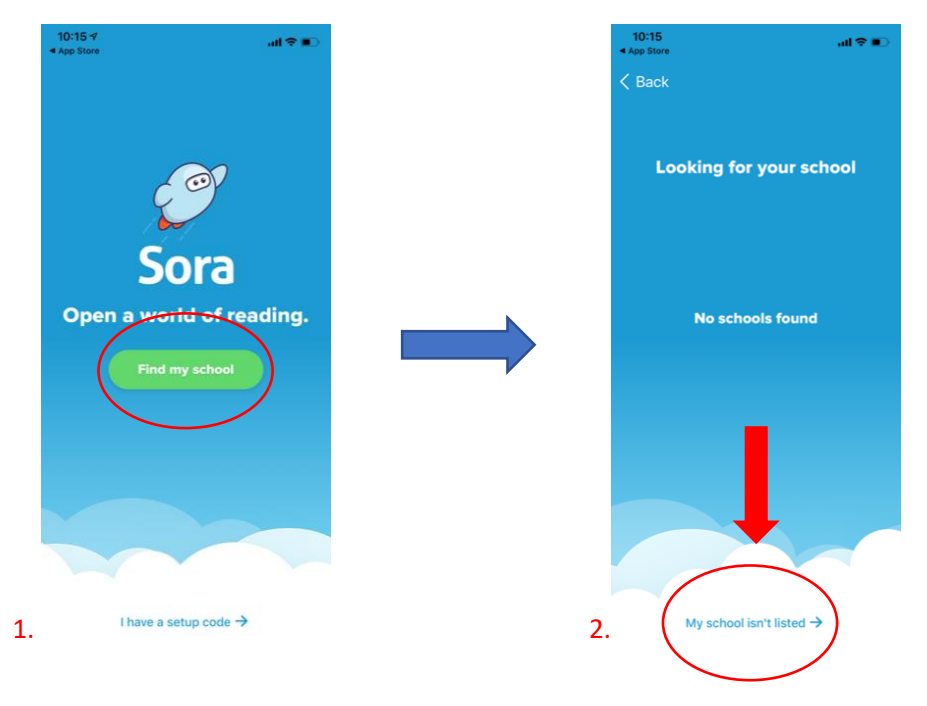

Type **ACEN Member Collection** into the search bar and select This is my School in green. It will then ask you to select you school. Select **ACEN Member Collection** in the drop down menu.

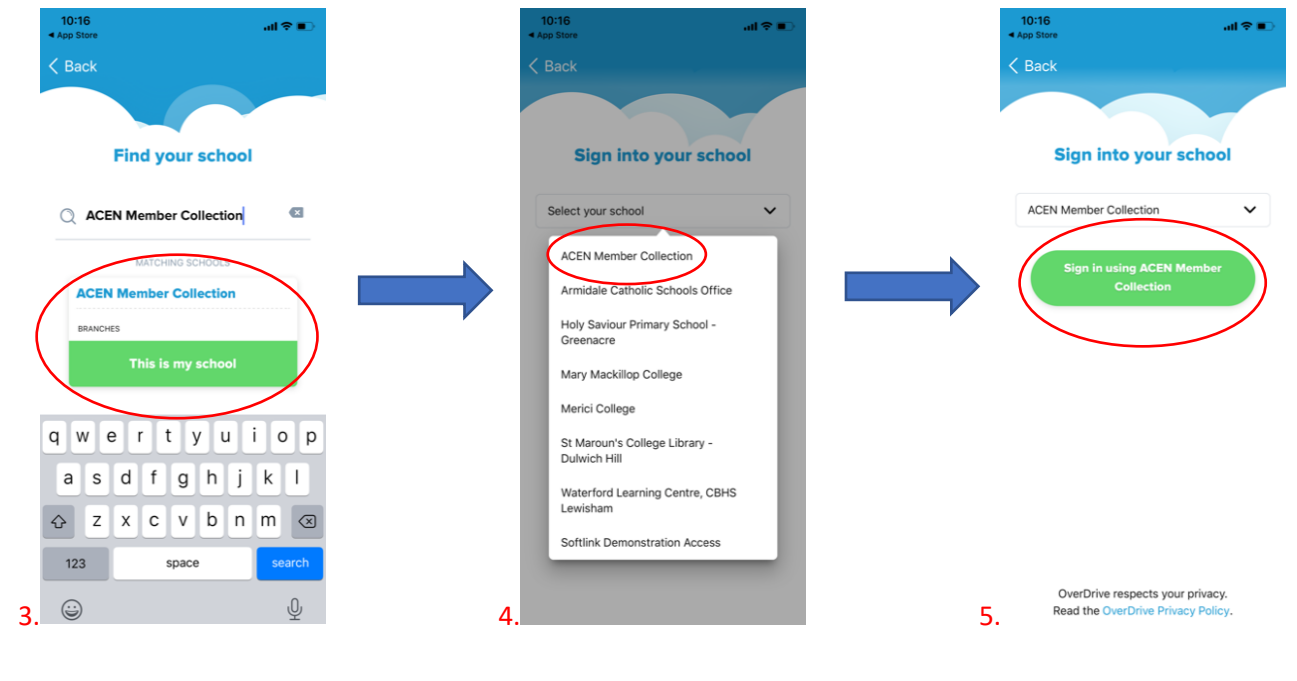

Sign in with your child's Cenet username and password which they use at school to connect to the internet.

## **Usernames:** firstname.lastname

## **Passwords:**

## *Kindergarten:* 12345678

*Year 1 & 2***:** qwertyuiop (first line of the keyboard)

*Year 3:* 123456789

## *Year 4, 5, 6***:** chisholm (unless they have changed it themselves)

### **Diocese:** Maitland-Newcastle

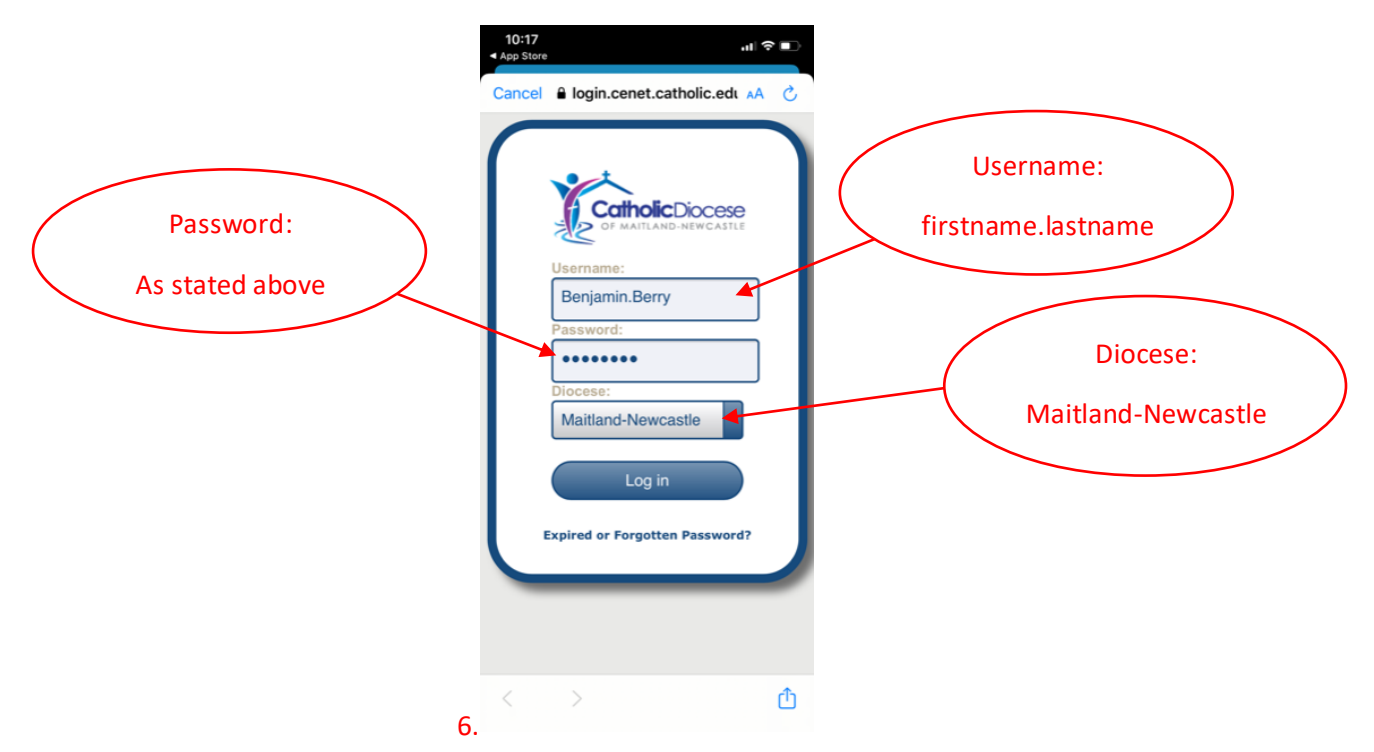

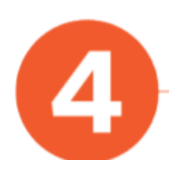

You will then be directed to the home screen to begin your Sora experience.

**Don't forget to watch the video tutorial on how to use Sora and all it's features!**

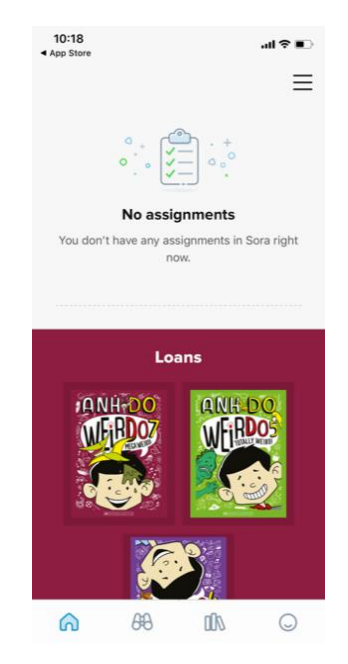